# Shell scripting and system variables

HORT 530

Lab 5 Instructor: Kranthi Varala

#### Bash comparisons

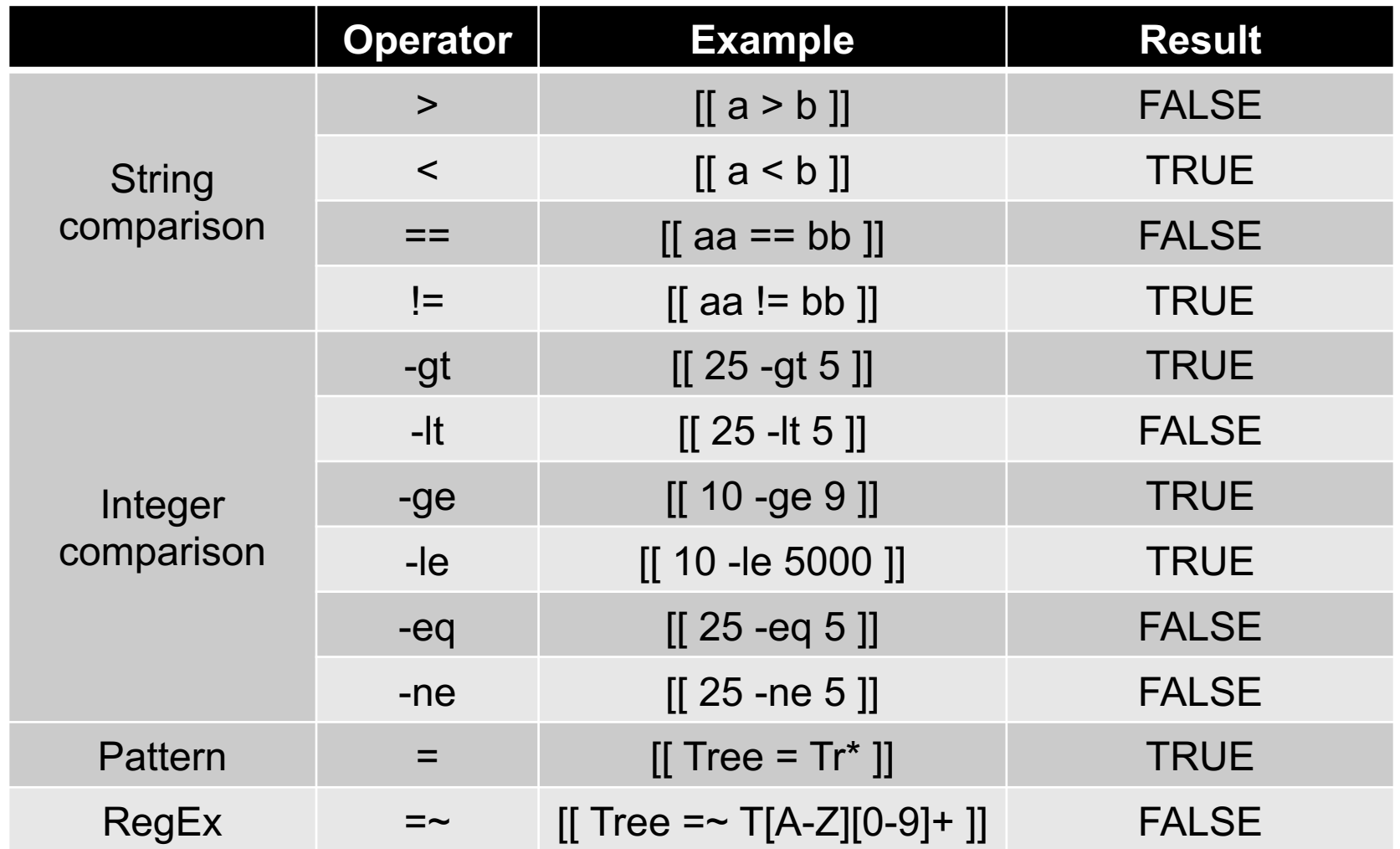

#### Table source: http://mywiki.wooledge.org/BashFAQ/031

# Bash arithmetic

- Basic operators for multiplication, division, addition and subtraction are supported.
- Order of precedence is : \*,/,+,-
- $\zeta((4 \times 5/2 + 3 1)) = 12$  but,  $\zeta((4 + 5 \times 2/2 1)) = 8$
- Additional operators:
	- $x++$ : Add 1 to  $x$
	- x-- : Subtract 1 from x
	- x % y : Divide x by y and return the remainder
	- x \*\* y : Raise x by y
- Order of precedence is :  $**$ ,  $*,$   $/$ ,  $\%$ ,  $*,$   $-$

# Exercise 1

- Write a shell script to split the fastq file /home/kvarala/Files/SRR6473849.fastq into 10 equal pieces.
- Notes:
	- You don't need to copy the file to your directory since this file is readable to you.
	- First figure out how many sequences are in this file, then divide that by 10 (let's call this y).
	- Use a loop where x goes from 1 to 10:
		- head -n  $(x^*y)$  <fastq> | tail -n  $y$  > Part\$x

#### Exercise 2

- Write a shell script to download the fastq files corresponding to the samples listed in the file /scratch/scholar/kvarala/ICB/Week5/SraRunTable.txt
	- The SraRunTable.txt was downloaded from NCBI's GEO database and lists all the sequencing runs associated with one experiment (GSE109388).
	- One of the columns in this file contains the Run ID for each sample. The run IDs always have the format SRRXXXXXXX where 'XXXXXXX' is a number.
	- Once you have extracted the list of SRR IDs, you can download the associated fastq file using the /scratch/scholar/kvarala/ICB/Week5/dumpFastq.sh script
	- Use a loop to download all the 12 fastq files related to this experiment.
	- After each file is downloaded check to confirm that the number of lines in the file is divisible by 4.

# Exercise 3

- Write a shell script to process /scratch/scholar/kvarala/ICB/Week5/Matrix.txt and count genes whose mean expression in Wild-type is greater than X. Calculate the number of genes for each value of X in the range 4-16.
- Note:
	- Mean expression in Wild-type is the average value of columns 2,3,4,8,9 and 10.
	- To pass shell variables to awk use the –v switch e.g.,

"\t" '{WT=(\\$2+\\$3+\\$4+\\$8+\\$9+\\$10)/6;if(WT > t){print \\$0}}'  $-v$  t=\$X  $-F$ Matrix.txt